# **Going Paperless: Auditing in an Electronic Bioanalytical Laboratory Jasmine Roach\*; Laurel Branstrator; Abby Bousum AIT Bioscience 7840 Innovation Blvd., Indianapolis, IN**

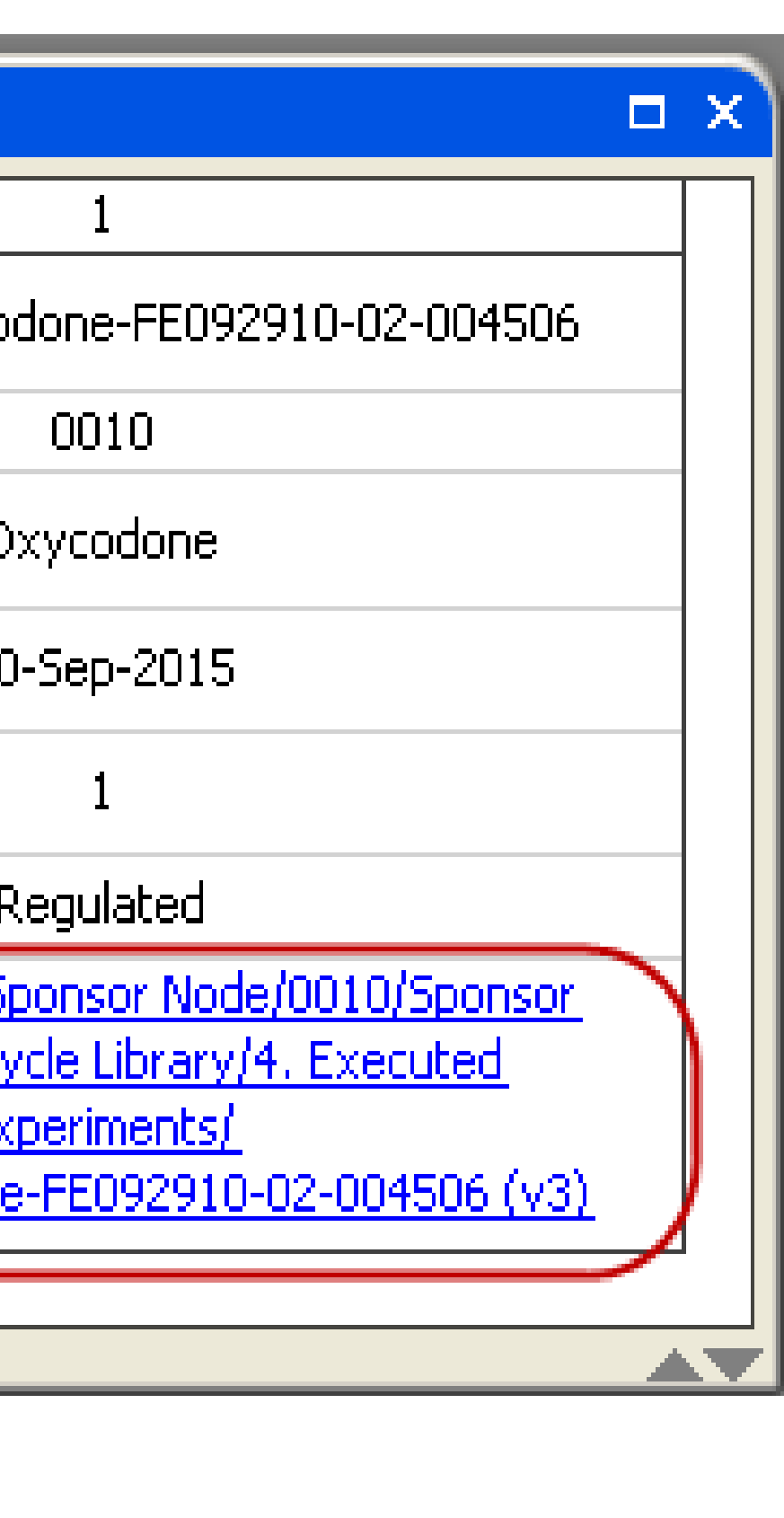

O 002 FE092910-02 Rovision<sub>0</sub> Page 1 of 5 imiliani Gualit<br>150 GUIDE 34 **CARDINAL BALL** 

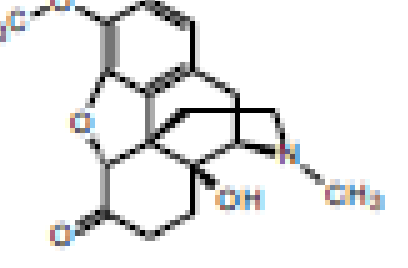

## **Conclusion**

The workflow shown below depicts each experiment completed by the laboratory. Links from the sample preparation method show the information for where the calibration standards, quality controls, and spiking solutions were prepared. From the spiking solutions, the links show where the reference standard was registered including the certificate of analysis for that particular standard (circled in red). All these preparations can be viewed with a mouse click.

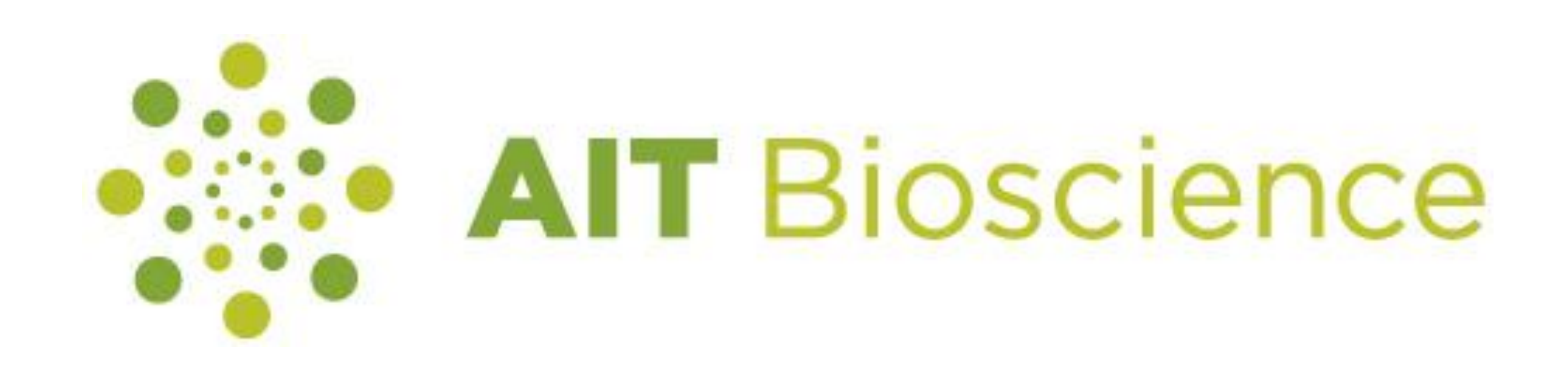

### **Introduction**

# **Hyperlinks**

When a query is conducted, a particular piece of information or data can be found in seconds; rather than sorting through boxes of paper which could take hours or days, or may even be impossible to find. Queries can be as broad or as specific as the end user needs. Three examples of queries are shown below.

### **Queries**

The results show exactly which experiments **(BEQ.1020) in April of 2013. This search** reverification fails during a quarterly mai **accurate investigation can be completed.**

### **3. Show me every stock stability experiment f**

#### **Search Results**

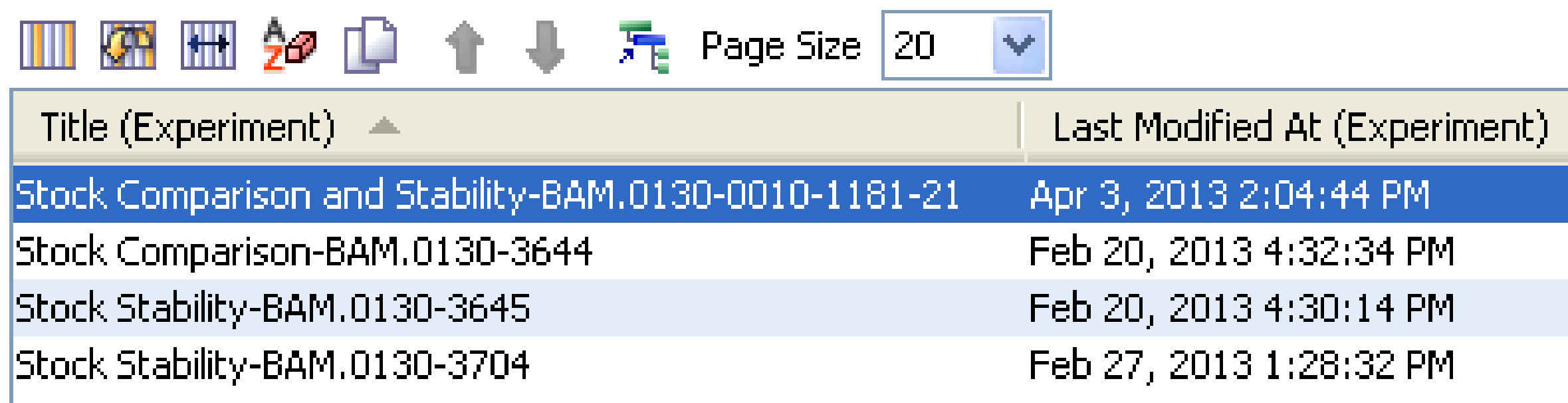

Auditing in an Electronic Laboratory Notebook environment has three key tools: **hyperlinks, queries, and audit trails**. The days of sorting through numerous notebook pages and paper forms are in our past. We now have electronic tools that allow auditors to drastically reduce the amount of time spent reviewing a study.

•Hyperlinks are electronic links that provide direct access from one place to another. They allow the auditor to view critical pieces of study information in seconds.

•Querying is a search used to retrieve information from a database. Queries can be used to show a particular piece of data in seconds.

•Audit trails are chronological records, or set of records, that show operations performed. These trails are essential to determine how data evolves during the execution of work.

### **1. Show me the quarterly reverification experiments for pipette (BEQ.1020) in 2012.**

#### **Search Results**

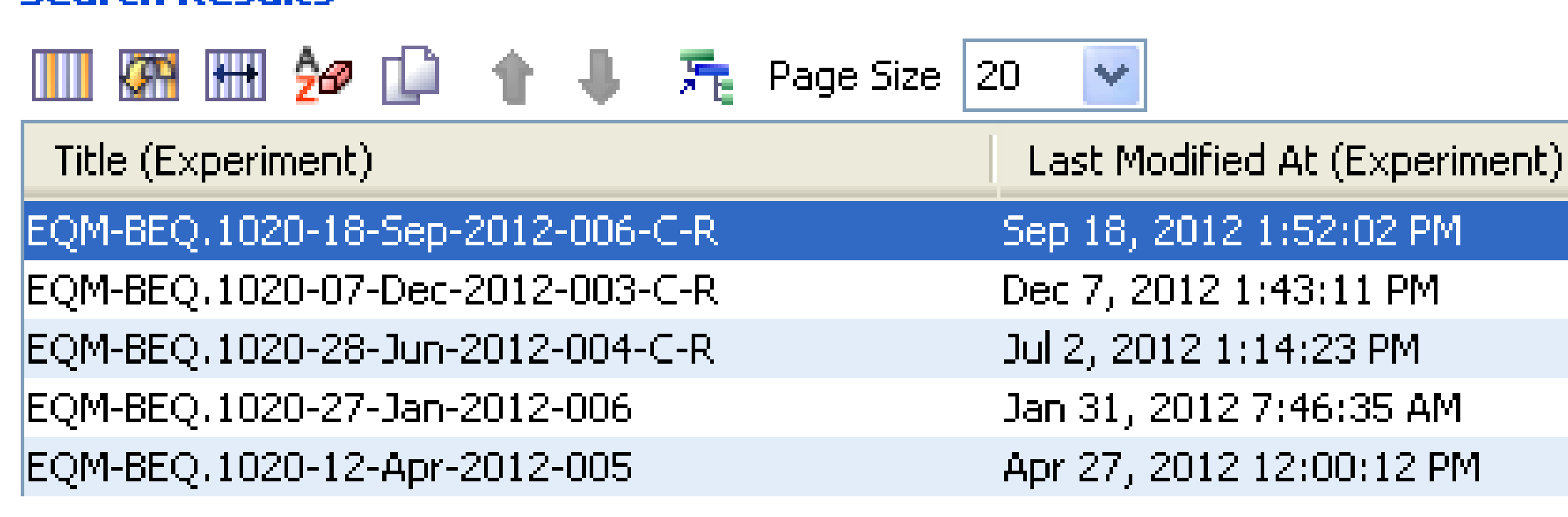

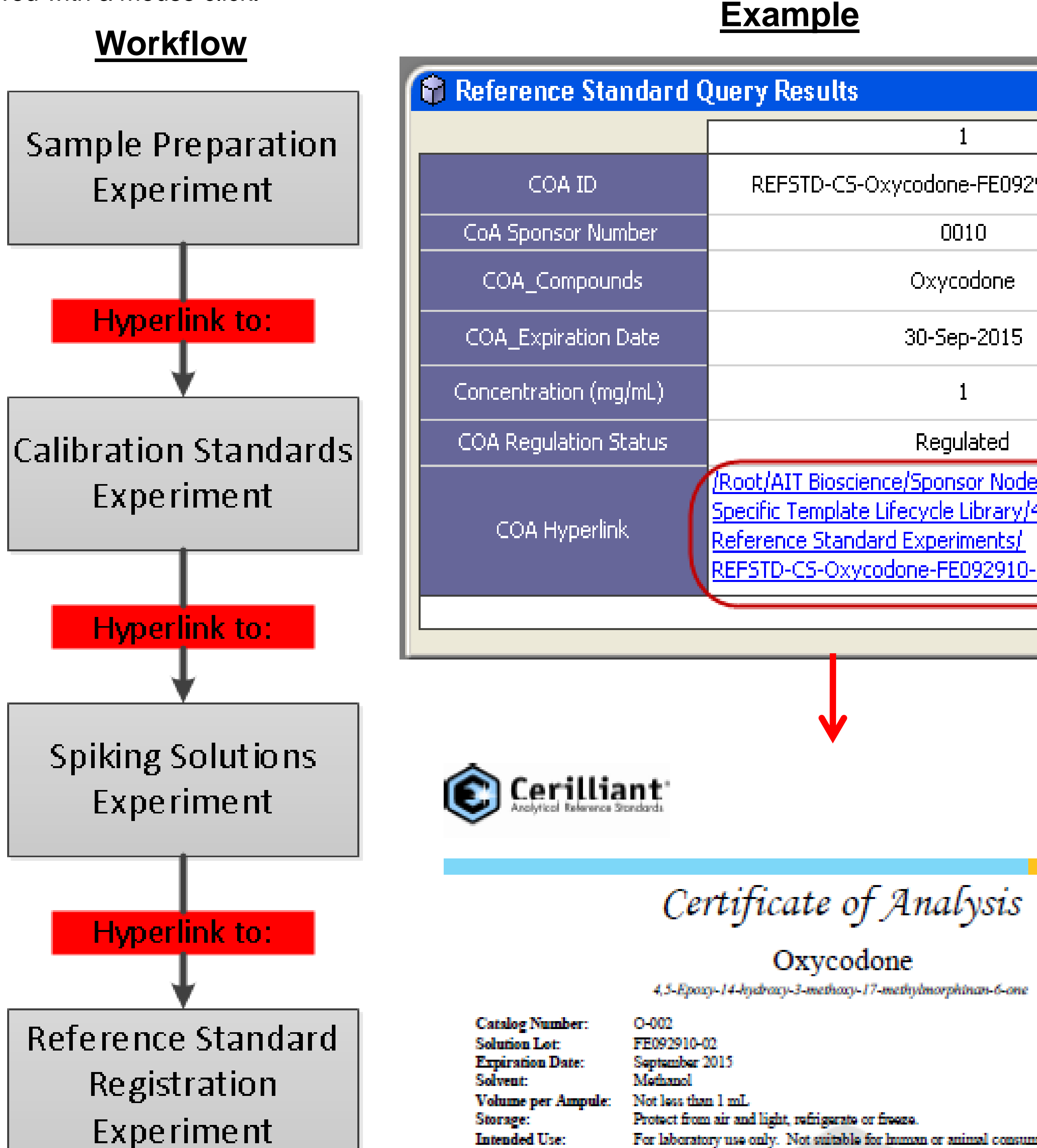

Regulatory

### **Examples**

**The query shows every stock stability experiment executed in the laboratory for BAM.0130. Now by clicking on any of these experiments, the days of stability established for this method can be reviewed in seconds.** 

only. Not suitable for human or animal consumptio Safety: Flammable, Poison

USDEA Exempt | Canadian TK # 61-51

- 2:02 PM 13:11 PM
- F:23 PM
- 46:35 AM
- $00:12$  PM

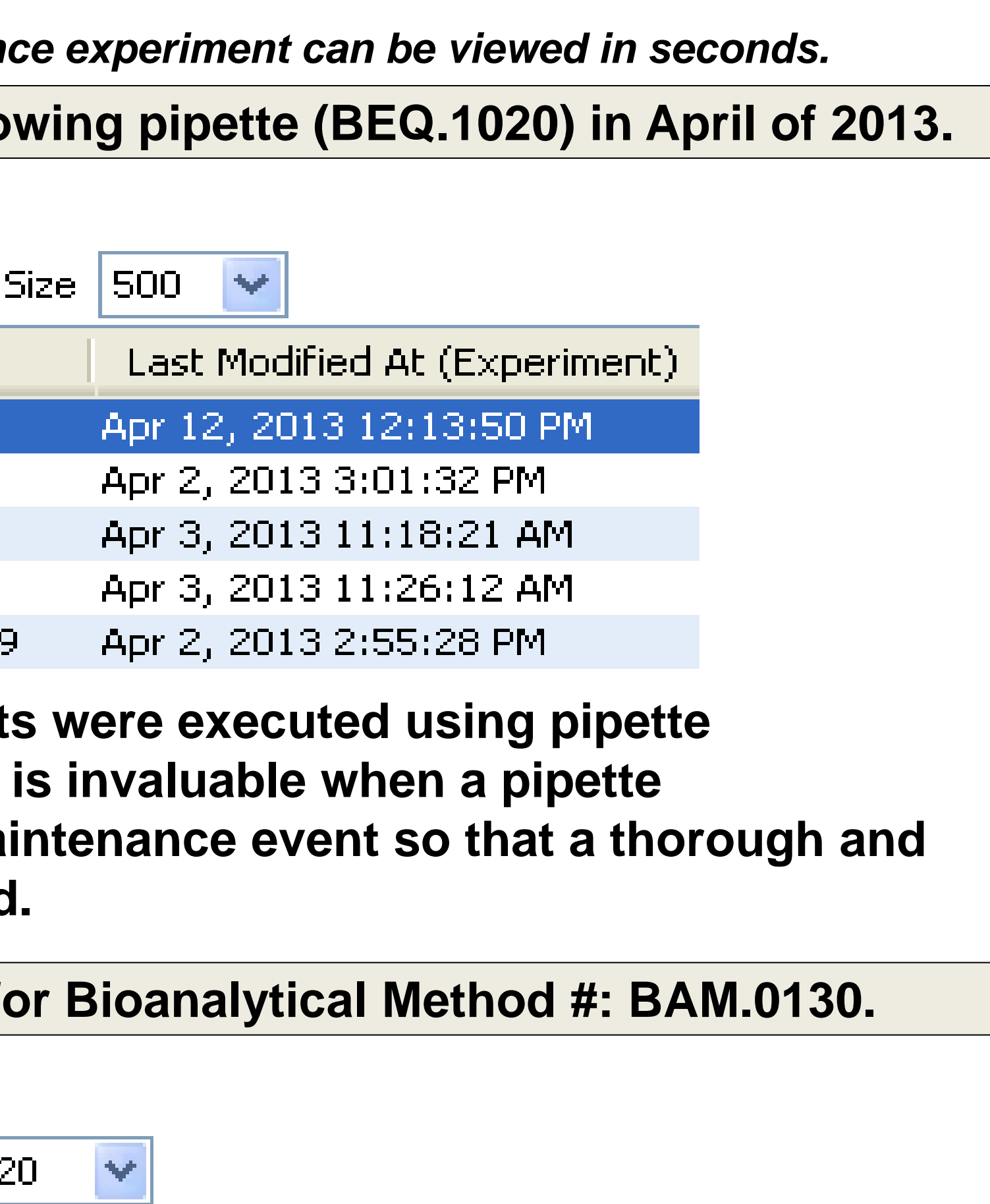

#### **The query results indicate that the quarterly reverifcation did occur for pipette (BEQ.1020) in 2012.**

**2. Show me what experiments utilized the follogied** By clicking on the Experiment Title-the maintenand

#### **Search Results**

Ⅲ 898 Ⅲ 242 1 1 1 1 元 Page

Title (Experiment)  $\blacktriangle$ 

IS\_QC-BAM.0130-03-Apr-2013-008151

55-Comparison-02-Apr-2013-012434 SS-General Spiking-03-Apr-2013-012454. SS-Internal Standard-03-Apr-2013-012474.

Water-MeOH-HAc, 50-50-1-02Apr2013-012209

### **Audit Logs**

Most electronic systems provide audit trails at both the system level and the study level. Each level should be reviewed on a routine basis allowing an auditor to determine who made changes and when the changes were made. Reviewing audit trails is imperative in order to review the conduct of work. An example audit trail for the preparation of a spiking solution is shown below.

#### **Example**

The first two columns of the example audit trail below show the **Date** and **Time** that each entry or change was made to the experiment. The third column shows the **User**, which is indicated by a unique user ID.

The **Type** column indicates the nature of the change. The QA Staff browse the audit trails for key words or verbs. For example, when a 'Data Changed' reason is utilized, a comment must be added to indicate why the change was made. See the green circles in the **Comments** column as examples.

**Description** column will describe exactly what information was added or changed to any cell in the

Description Type: Source Comment Document created from template '/Root/AIT pachj |Document Created|Bioscience/Template Lifecycle Library/Approved Primary | Templates Folder/Spiking Solutions\_v5' version: 2 oachj Map Variables —  $|\nabla\phi(x)|$   $|\nabla\phi(x)|$   $|\nabla\phi(x)|$ System updated Experiment Properties from Ebachj |Data Changed | Pipettes Values "BEQ.1020, 41327, Maxipettor 4720, 41417" added to cells Pipette:Pipette 1, Date of Last bachj <mark>Data Added</mark> I Calibration:Pipette 1, Model:Pipette 1, Verification Due Date:Pipette 1 **Pipettes** Values changed from "BEQ.1020, Maxipettor 4720" to Wrong dropdown selection-<sup>1</sup>BEQ.1022, Reference Series 2000 Adjustable 10 - 100 bachj |Data Changed | Wrong pipette selected uL" in cells Pipette:Pipette 1, Model:Pipette 1 Values "BEQ.1061, Refrigerator, 49090" added to cells <u>Equipment</u> bachj|Data Added -Equipment:'1', Equipment Name:'1', Calibration Expiration Date:'1'  $\operatorname{\mathsf{a}}$ chj $|\operatorname{\mathsf{Searches}}|$ Changed $|\operatorname{\mathsf{Saved}}|$ changes to associated searches  $|\operatorname{\mathsf{A}}|$ bachj |Search Run || Associated searches run <u>Equipment</u> Values changed from "BEQ.1061, Refrigerator, 49090" Wrong dropdown selection Used to "BEQ.1062, Biomedical Freezer (-20C), 49239" in bachj |Data Changed | Wrong storage location cells Equipment:'1', Equipment Name:'1', Calibration. \_lchosen. Expiration Date:'1'

experiment.

See the active hyperlinks in the **Source** column (red outlines). These hyperlinks show where the recorded data entry or change resides.

#### **C** Audit Log

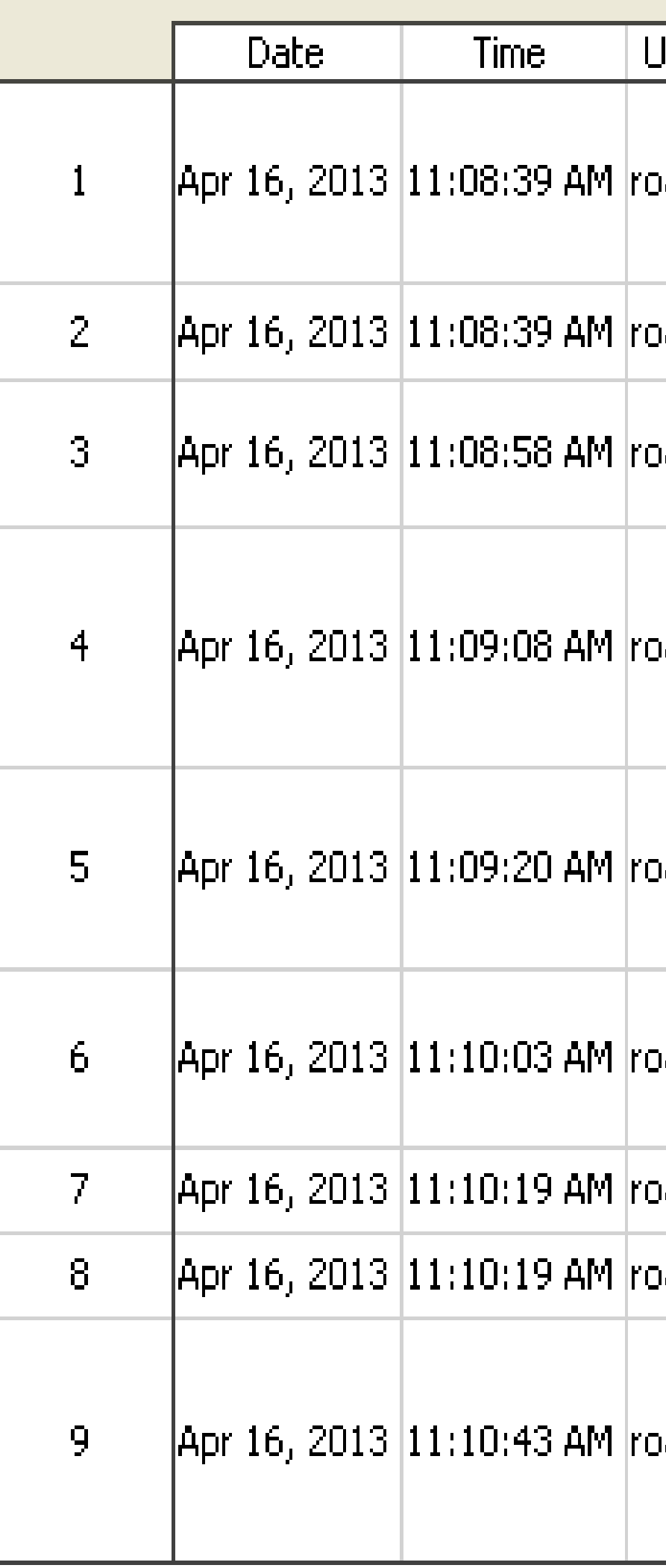

The hyperlinks, querying, and audit trails presented here have practical advantages over traditional paper-based laboratory auditing. These three types of electronic tools give QA Auditors the ability to review a study more quickly and efficiently.